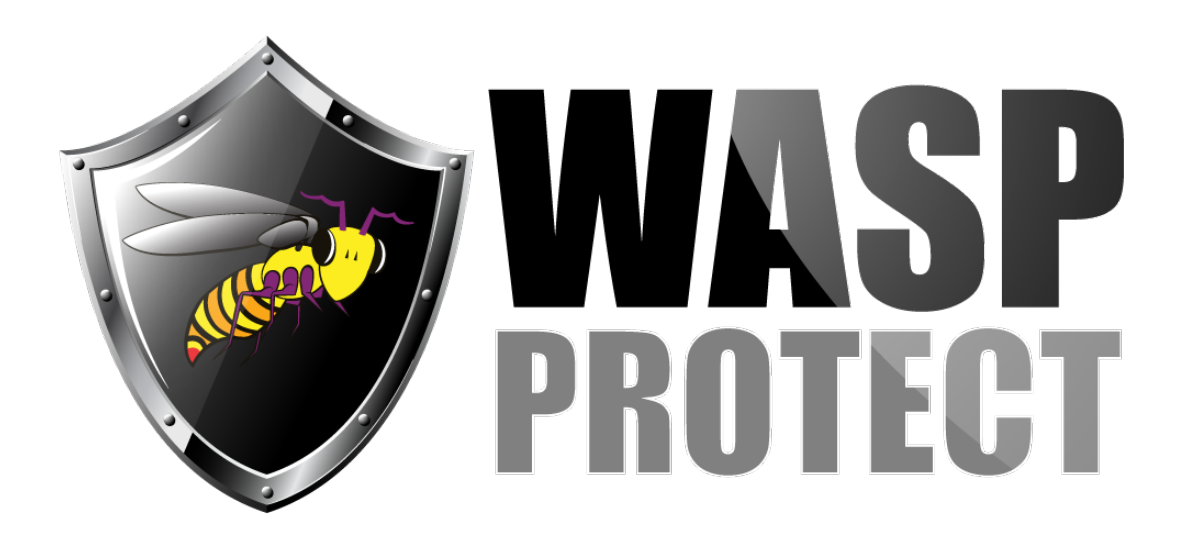

[Portal](http://support.waspbarcode.com/) > [Knowledgebase](http://support.waspbarcode.com/kb) > [FAQs](http://support.waspbarcode.com/kb/faqs) > [InventoryControl - How can I edit Item Number on the](http://support.waspbarcode.com/kb/articles/inventorycontrol-how-can-i-edit-item-number-on-the-item-list) [item list](http://support.waspbarcode.com/kb/articles/inventorycontrol-how-can-i-edit-item-number-on-the-item-list)

## InventoryControl - How can I edit Item Number on the item list

Max Holden - 2017-04-10 - in [FAQs](http://support.waspbarcode.com/kb/faqs)

This applies to Inventory Control version 6 & 7

You can edit the item numbers from the list items by double clicking the item you wish to edit, then change the item number as desired and click ok.